## МУНИЦИПАЛЬНОЕ БЮДЖЕТНОЕ ОБЩЕОБРАЗОВАТЕЛЬНОЕ УЧРЕЖДЕНИЕ «КРАСНОБОРСКАЯ СРЕДНЯЯ ОБЩЕОБРАЗОВАТЕЛЬНАЯ ШКОЛА»

## УТВЕРЖДАЮ:

Директор назаренко Роман Николаевич Подписано цифровой подписью: Назаренко Роман Николаевич Дата: 2023.04.17 10:23:22 +03'00'

Программа курса внеурочной деятельности

## **«Информатика»**

Уровень образования начальное общее образование

Срок реализации курса внеурочной деятельности 1год

Программу курса внеурочной деятельности составил учитель информатики

Гоголева Л.К.

# **Результаты освоения курса внеурочной деятельности**

## В течение курса **учащиеся научатся:**

· правильной постановке рук на клавиатуру компьютера;

· последовательному выполнению тренировочных упражнений клавиатурного тренажёра;

- · самостоятельному принятию решений о переходе к следующему заданию;
- · созданию рисунков из символов клавиатуры в текстовом редакторе;
- · вводить прописные и строчные символы русского алфавита, различные значки.

· вводить текст при помощи клавиатуры, сохранять и открывать документы в среде текстового редактора.

- · исправлять допущенные ошибки
- · форматировать размер, цвет, начертание шрифта, абзац, страницу и список в MS Word

· выделять и удалять фрагменты текста

- · создавать и редактировать рисунок, выполненный инструментами векторной графики.
- · вставлять в текст рисунки и редактировать их, вставлять в текст художественные заголовки
- · Научатся создавать формулы.
	- · конкретизации и сужению темы проекта;
	- · составлению плана работы над проектом;
	- · созданию текстового описания работы над проектом;
	- · публичной презентации проекта;
	- · проектированию структуры мультимедийной презентации;
	- · созданию мультимедийной презентации под руководством учителя и

самостоятельно с опорой на конспект «Создание презентации»;

- · применению дизайна и разметки слайдов;
- · созданию гиперссылок на другие слайды презентации;

· поиску изображений в Интернете, обработке цифровых фотографий, сканированию изображений;

- · вставке изображений в презентацию;
- · создавать элементы управления и гиперссылок в презентации.
- · управлять презентацией с помощью гиперссылок
- · клавиатурному вводу текста.
- · зарегистрировать бесплатный почтовый ящик.
- · работам с почтовым сервисом в сети Интернет.
- · передачи информации в сети Интернет с использованием почтового сервиса;
- · классифицировать файлы по типу и иным параметрам.
- · определять тип файла по расширению.

· выполнять основные операции с файлами (создавать, сохранять, редактировать, удалять, архивировать, «распаковывать» архивные файлы).

- · разбираться в иерархической структуре файловой системы.
- · осуществлять поиск файлов средствами операционной системы.
- · создавать и редактировать объекты Word Art.
- · создавать фигуры.
- · вставлять в текст объекты Word Art, фигуры.
- · изменять параметры Word Art, фигуры

· развивать умение выбирать нужный стиль объекта так, чтобы он соответствовал теме документа.

#### **Учащиеся могут научиться:**

· набирать текст с использованием слепого десятипальцевого метода набора текста;

· решать поставленные проектные задачи, оформляя их решение в виде презентации.

· Формы подведения итогов реализации программы: презентации проектов.

#### **Планируемые результаты курса**

По окончании обучения учащиеся будут демонстрировать сформированные умения и навыки работы с информацией и применять их в практической деятельности и повседневной жизни. В связи с этим можно выделить основные направления работы по начальному формированию универсальных учебных действий.

### **Личностные результаты:**

1) формирование ответственного отношения к учению, готовности и способности обучающихся к саморазвитию и самообразованию на основе мотивации к обучению и познанию;

2) формирование осознанного, уважительного и доброжелательного отношения к другому человеку, его мнению, культуре, готовности и способности вести диалог с другими людьми и достигать в нем взаимопонимания;

3) освоение социальных норм, правил поведения;

4) формирование коммуникативной компетентности в общении и сотрудничестве со сверстниками, детьми старшего и младшего возраста, взрослыми в процессе образовательной, общественно полезной, учебно-исследовательской, творческой и других видов деятельности;

5) развитие эстетического сознания через творческой деятельности эстетического характера.

#### **Метапредметные Познавательные**

· начало формирования навыка поиска необходимой информации для выполнения учебных заданий;

- · сбор информации;
- · обработка информации (*с помощью ИКТ);*
- · анализ информации;
- · передача информации (устным, письменным, цифровым способами);
- · самостоятельно выделять и формулировать познавательную цель;
- · использовать общие приёмы решения задач;
- · контролировать и оценивать процесс и результат деятельности;

· *моделировать, т.е. выделять и обобщенно фиксировать группы существенных признаков объектов с целью решения конкретных задач.*

## · подведение под понятие на основе распознавания объектов, выделения существенных признаков;

· синтез;

- · сравнение;
- · классификация по заданным критериям;
- · установление аналогий;
- · построение рассуждения.

#### **Регулятивные**

· начальные навыки умения формулировать и удерживать учебную задачу;

- · *преобразовывать практическую задачу в познавательную;*
- · *ставить новые учебные задачи в сотрудничестве с учителем;*

#### · выбирать действия в соответствии с поставленной задачей и условиями её реализации;

- · умение выполнять учебные действия в устной форме;
- · использовать речь для регуляции своего действия;

· сличать способ действия и его результат с заданным эталоном с целью обнаружения отклонений и отличий от эталона;

· адекватно воспринимать предложения учителей, товарищей, родителей и других людей по исправлению допущенных ошибок;

· выделять и формулировать то, что уже усвоено и что еще нужно усвоить, определять качество и уровня усвоения;

## **Коммуникативные**

## **В процессе обучения учащиеся учатся:**

· работать в группе, учитывать мнения партнеров, отличные от собственных;

· ставить вопросы;

· обращаться за помощью;

· формулировать свои затруднения;

· предлагать помощь и сотрудничество;

· договариваться о распределении функций и ролей в совместной деятельности;

· слушать собеседника;

- · договариваться и приходить к общему решению;
- · формулировать собственное мнение и позицию;
- · осуществлять взаимный контроль;
- · адекватно оценивать собственное поведение и поведение окружающих.

#### **Содержание программы внеурочной деятельности**

Техника безопасности и правила работы на компьютере.

## **Устройство компьютера. Основные устройства компьютера и их назначение**

Устройство компьютера. Основные устройства компьютера и их назначение. Рабочий стол. Элементы рабочего стола. Освоение приемов работы с мышью. Упражнения для развития движений мышью: перемещение мышки, щелканье мышкой. Ввод информации в память компьютера. Клавиатура. Группы клавиш.

## **Информация. Информационные процессы**

Информация. Виды информации. Способы передачи и получения информации. Электронная почта. Способы организации информации: схемы, графы, каталоги. Основные информационные процессы и их реализация с помощью компьютеров: обработка, хранение, поиск и передача информации. Файлы и файловая структура.

Текстовый редактор Microsoft Word. Обработка текстовой информации. Основные элементы окна текстового редактора. Работа с текстом. Форматирование текста: размер, цвет, начертание шрифта. Графические объекты в текстовом редакторе. Объекты Word Art. Фигуры. Формула. Таблицы.

Программа презентаций Рower point. Основные инструменты Рower point. Вставка на слайд рисунков и графических объектов. Настройка эффектов анимации. Управляющие кнопки. Организация гиперсвязей внутри документа, с внешними документами.

Графический редактор Раint. Первоначальные сведения о возможностях графического редактора Paint. Создание графических примитивов в Paint и сохранение. Типовые действия над фрагментом растрового изображения. Обработка текстовой и графической информации.

# **Тематическое планирование с указанием форм организации и видов деятельности**

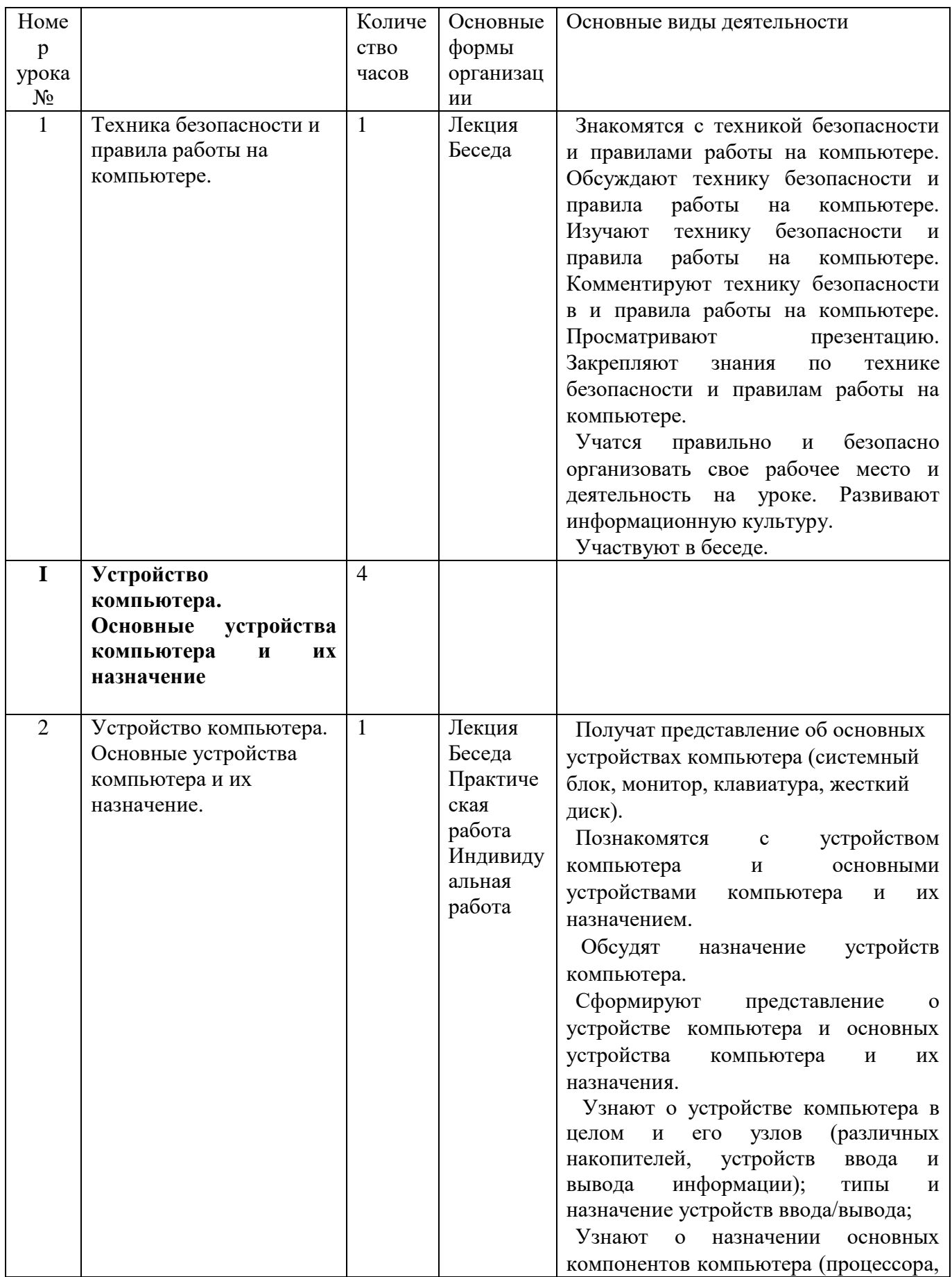

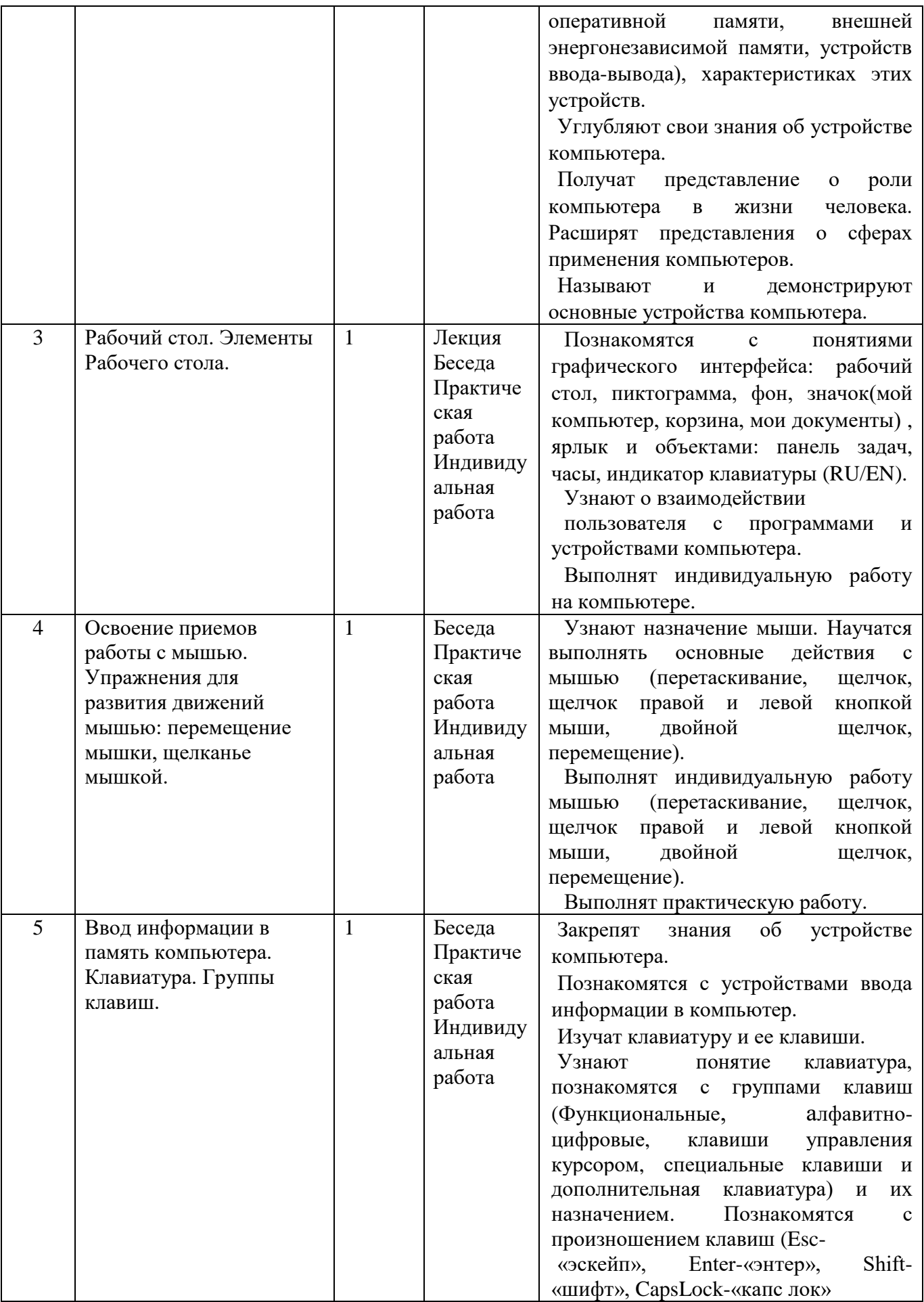

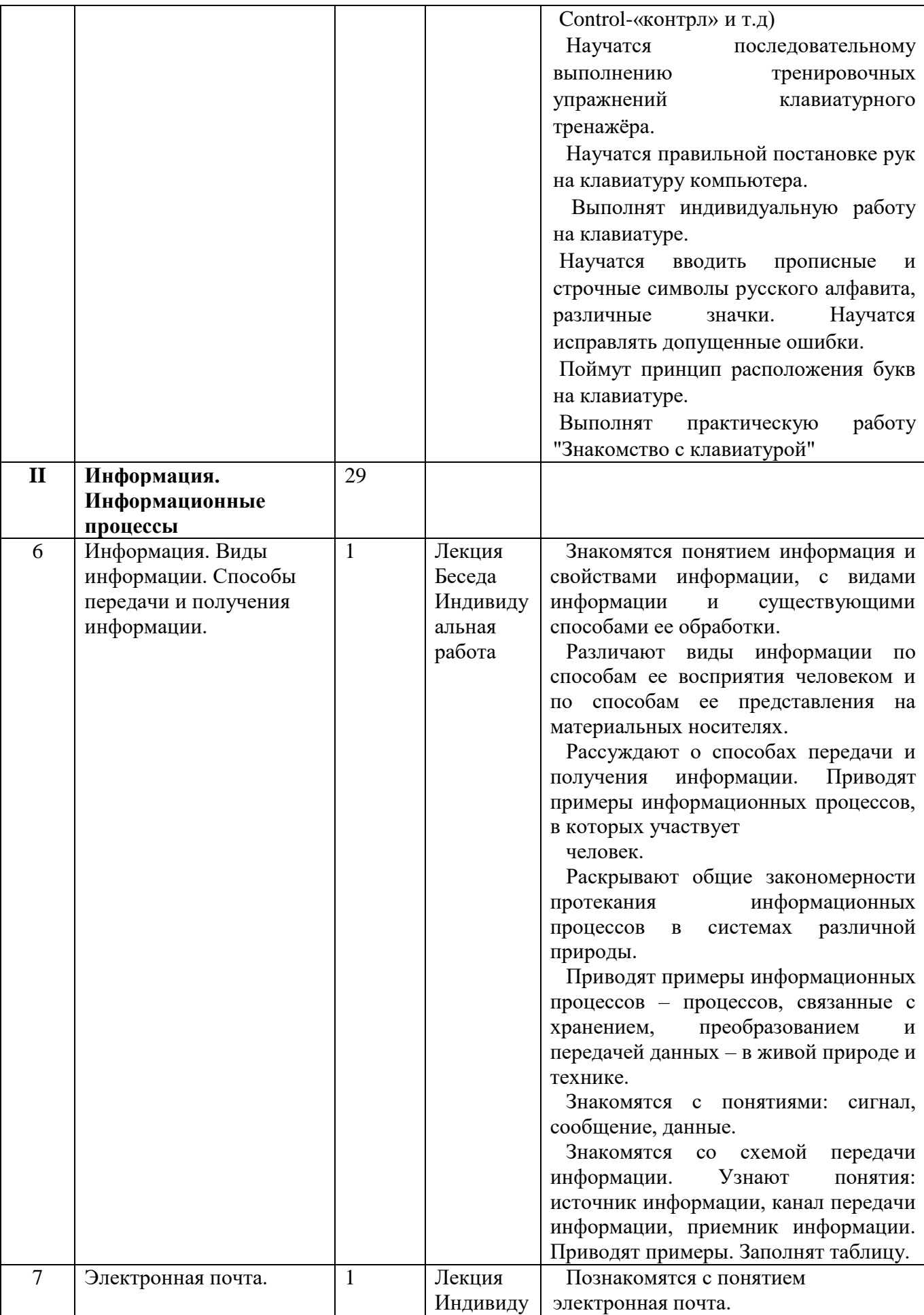

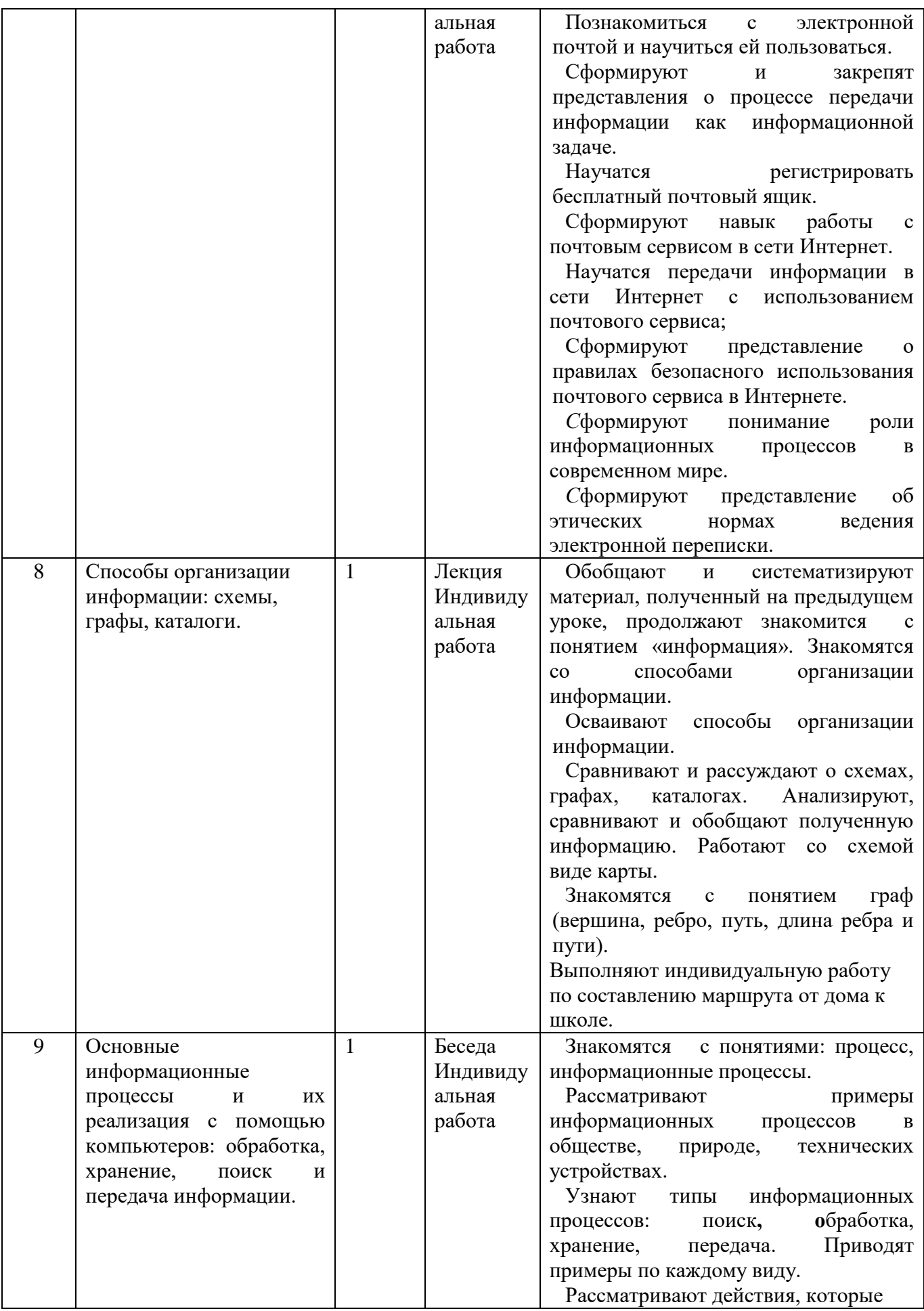

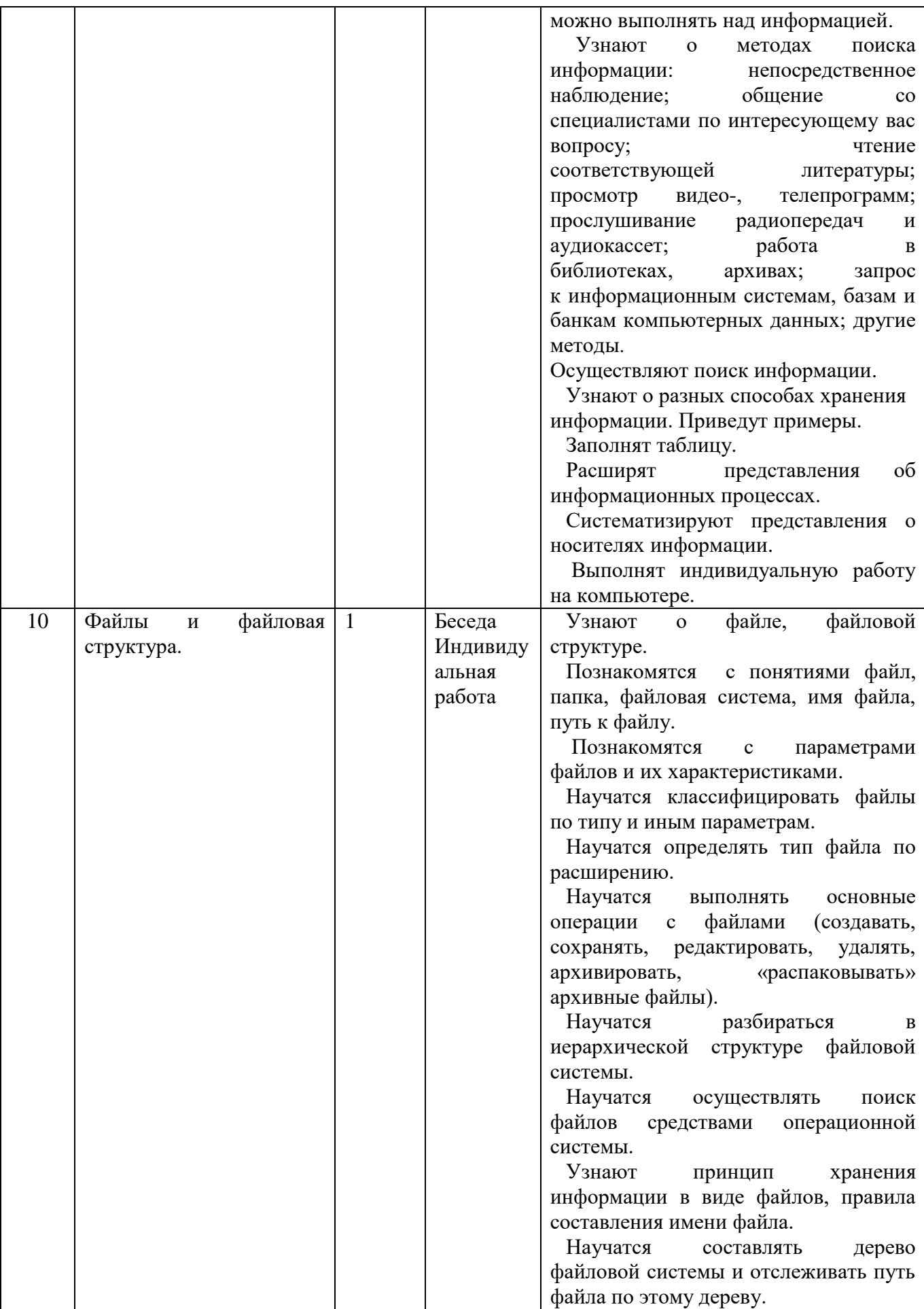

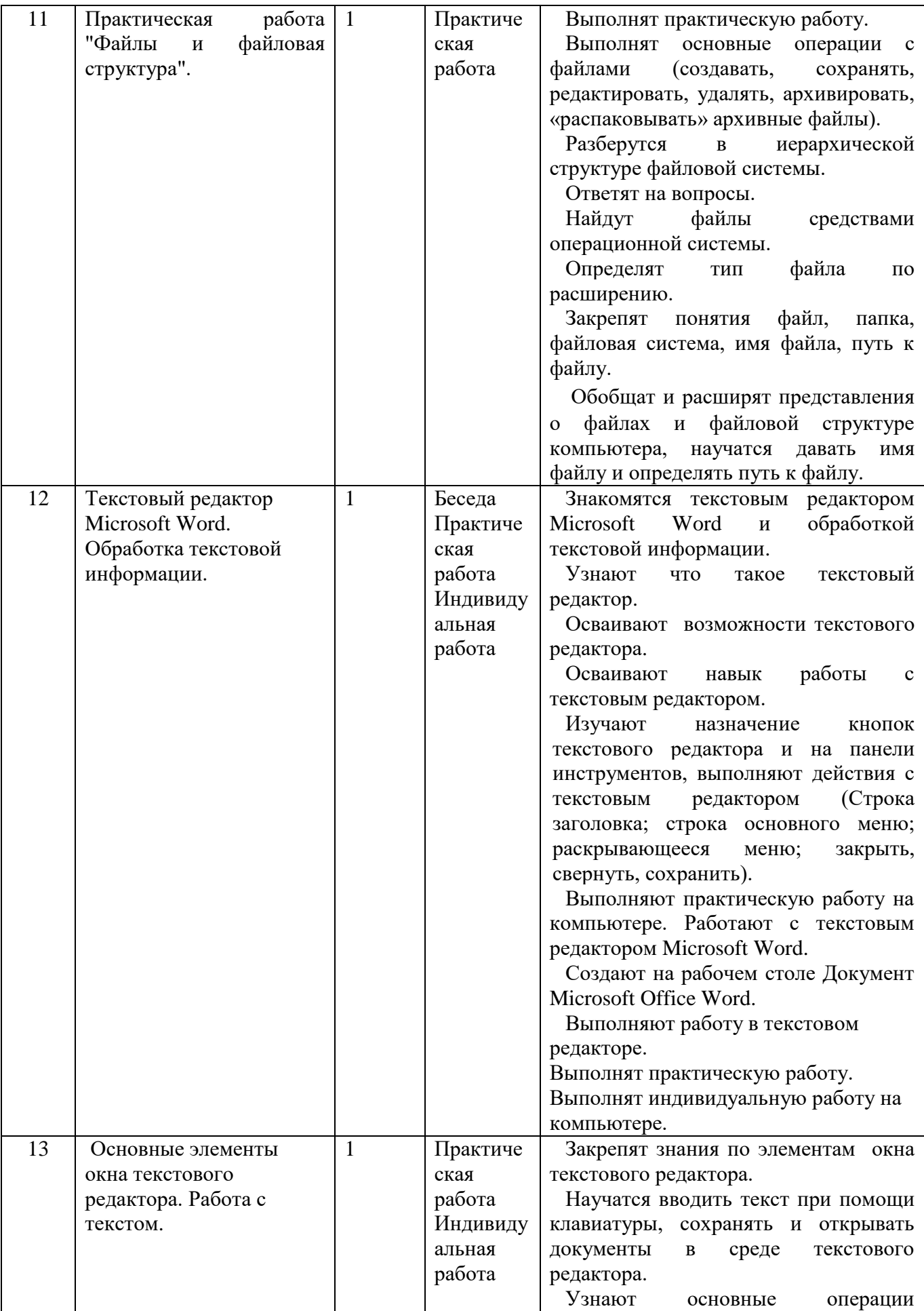

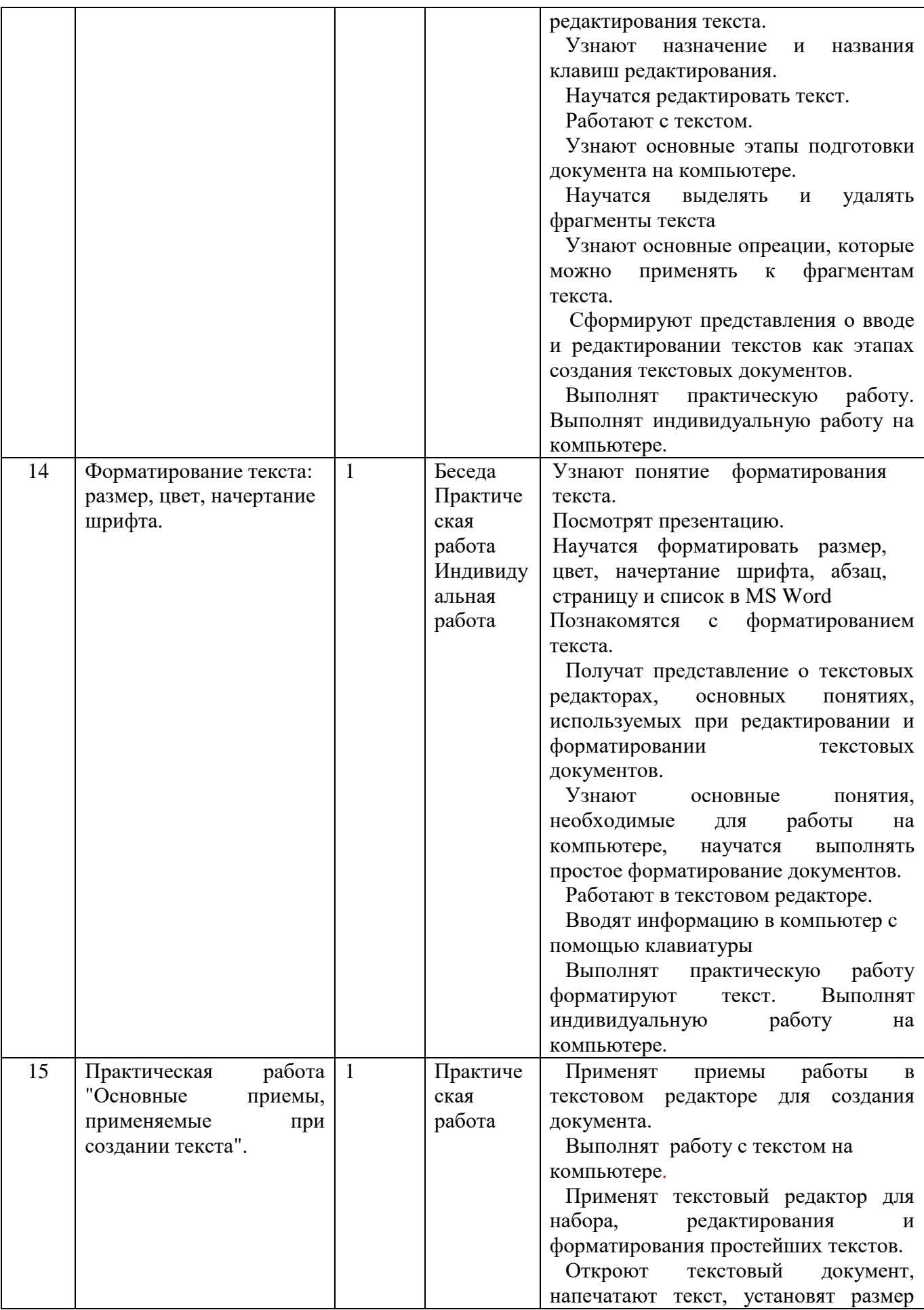

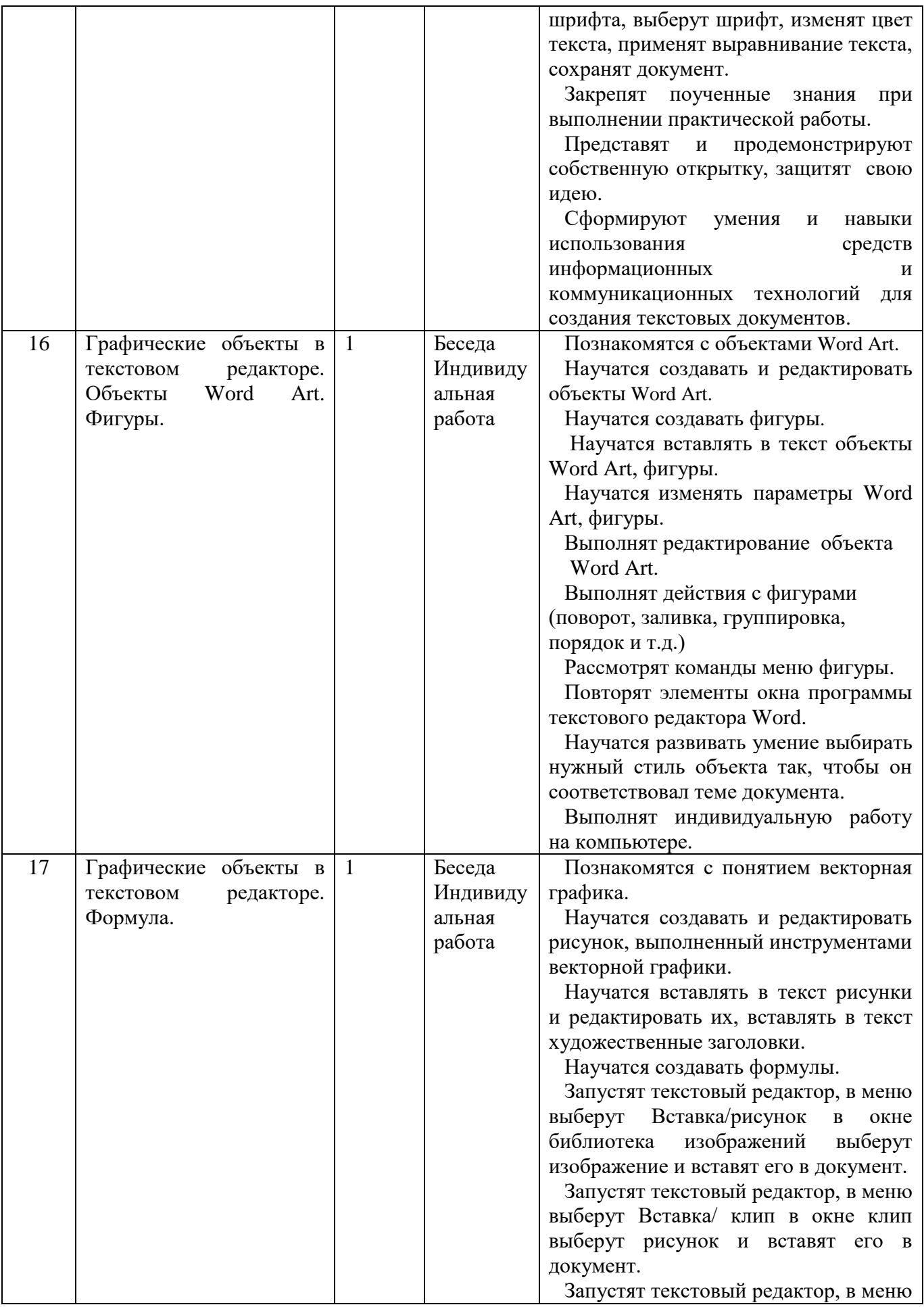

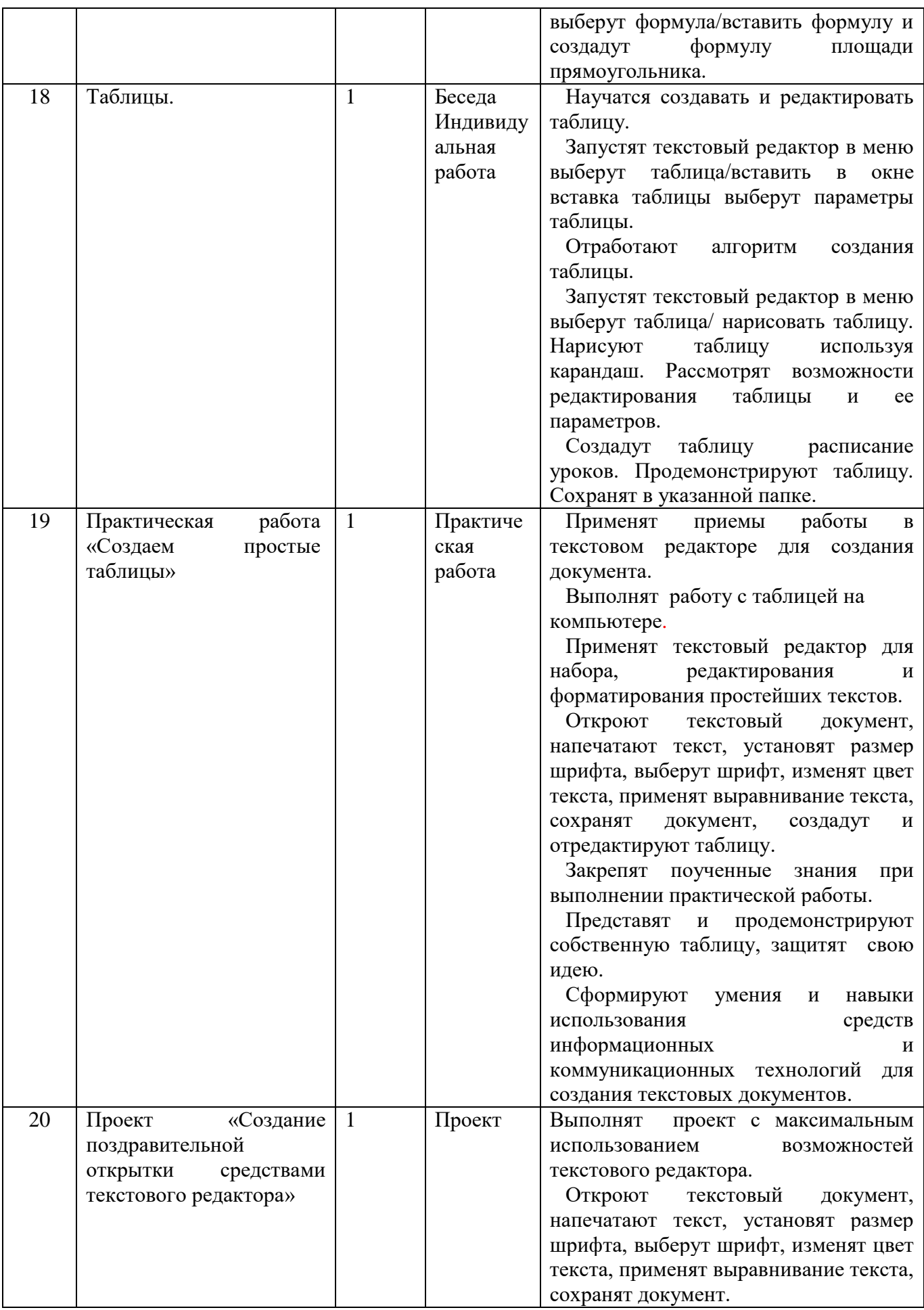

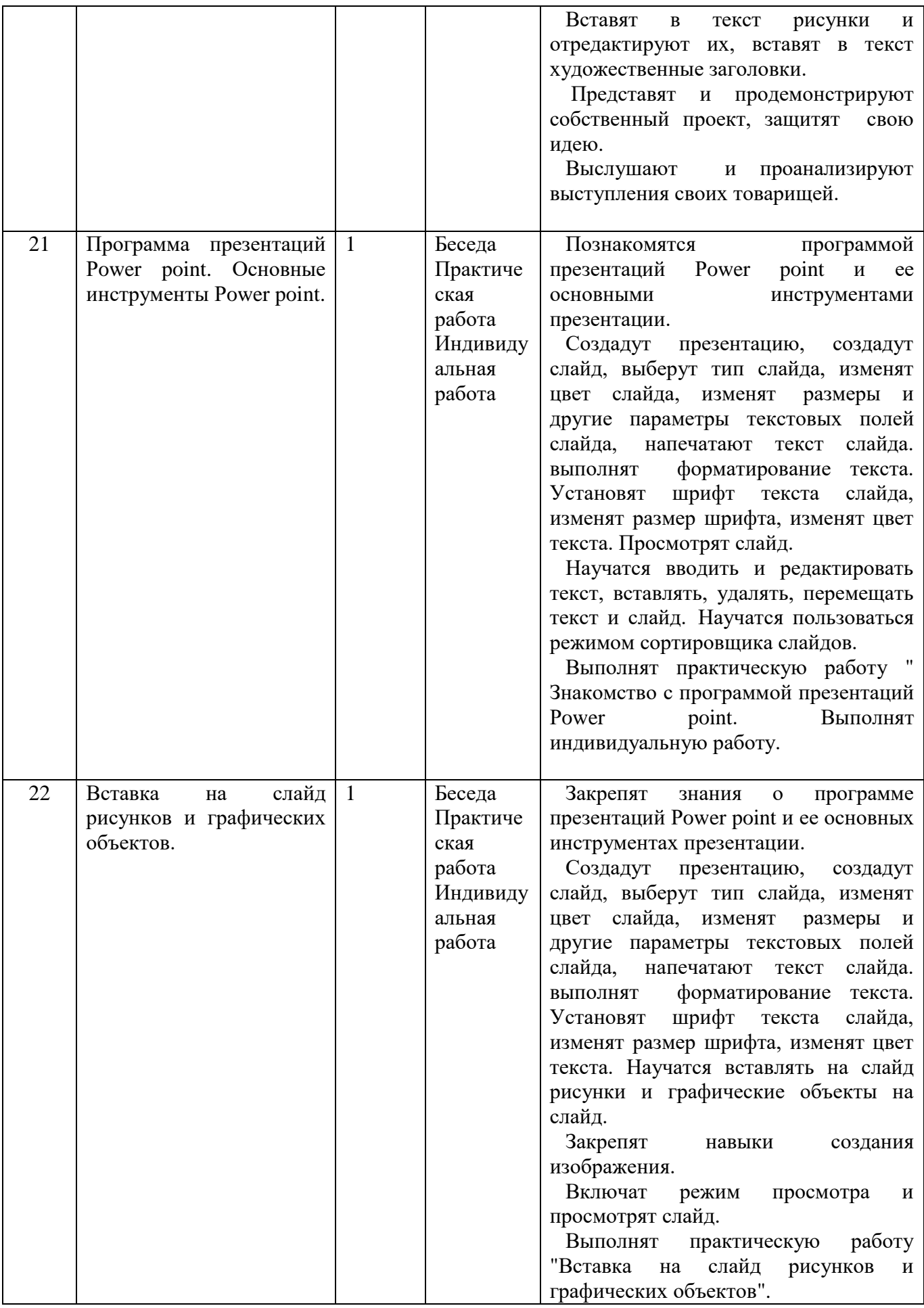

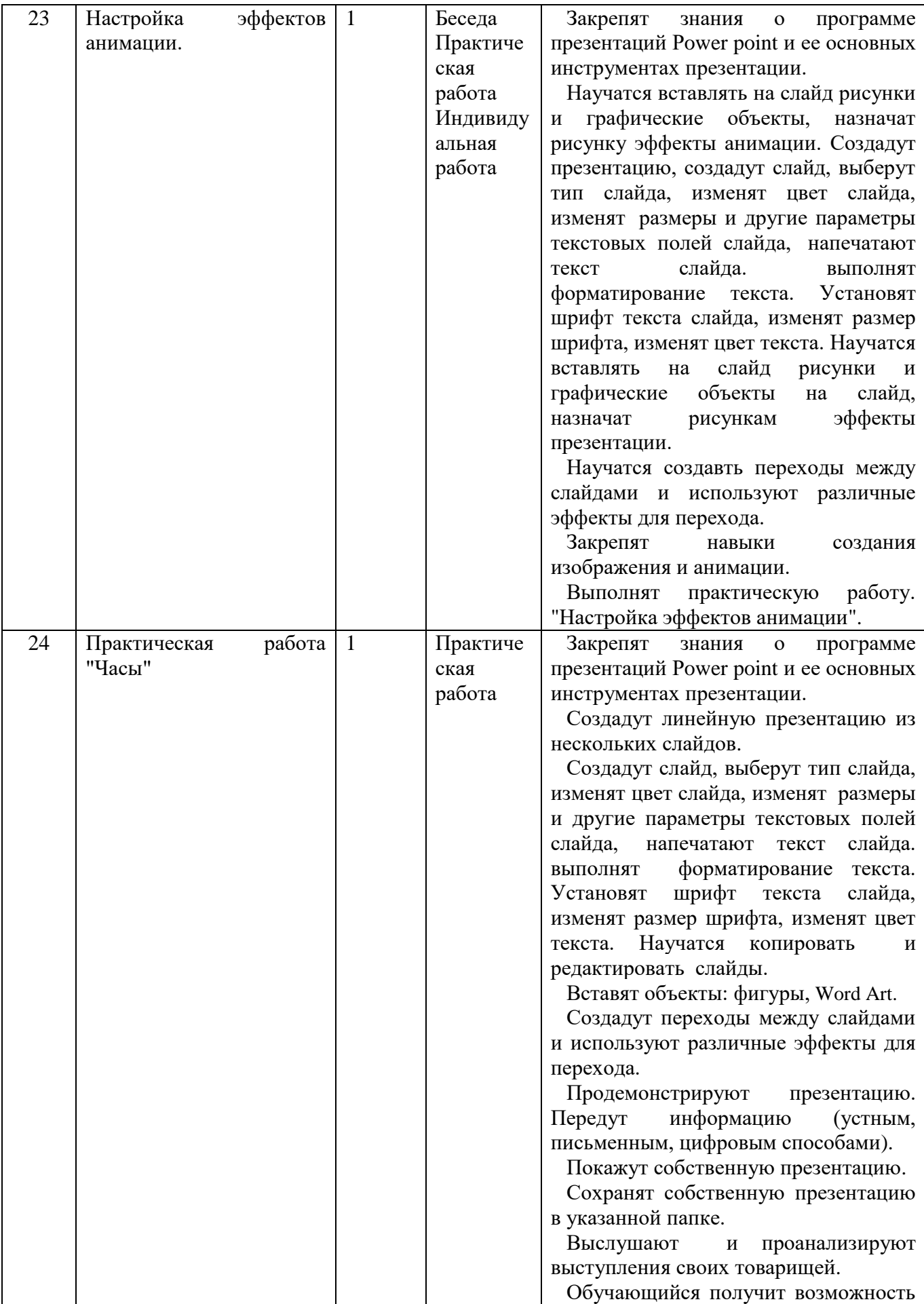

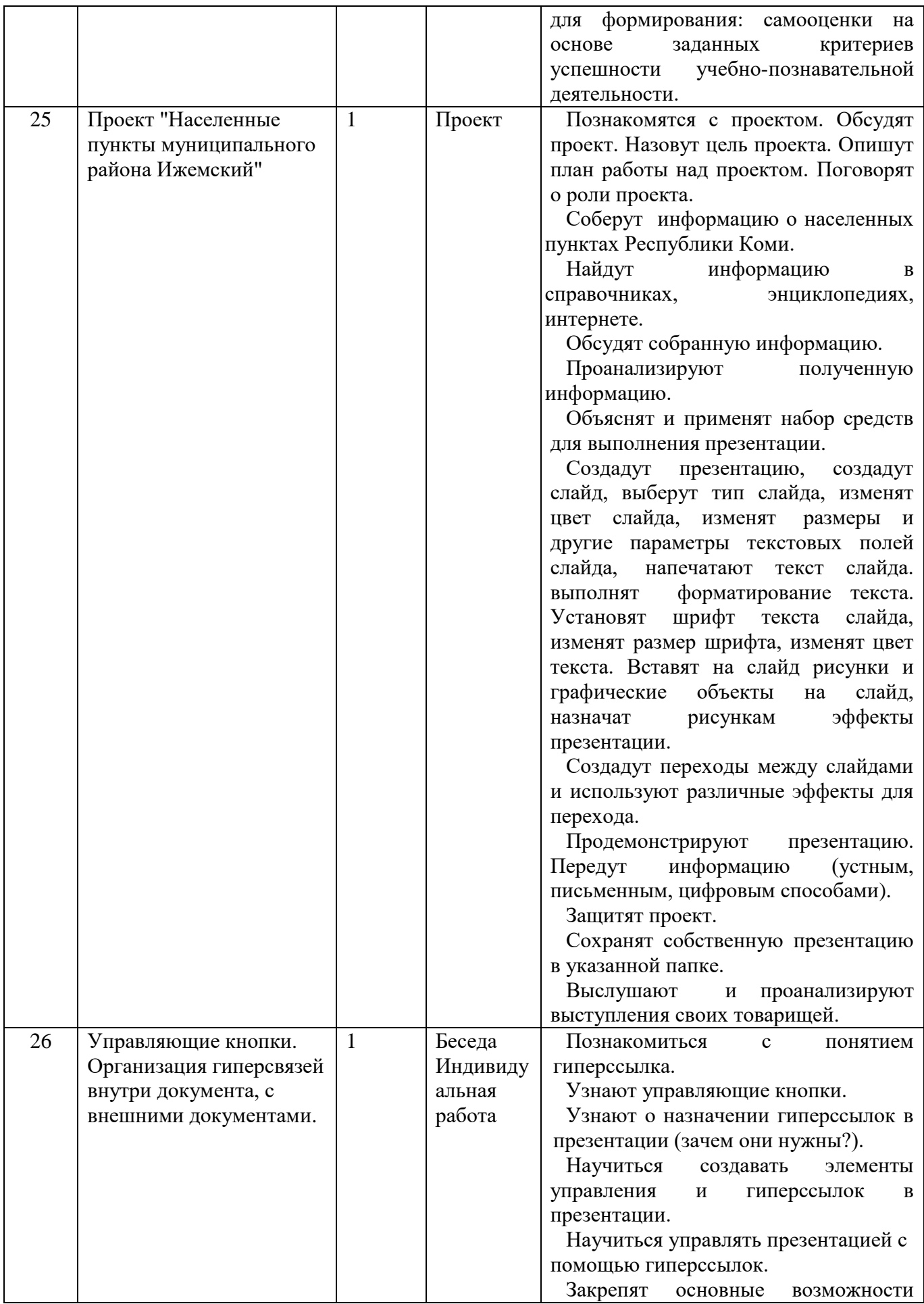

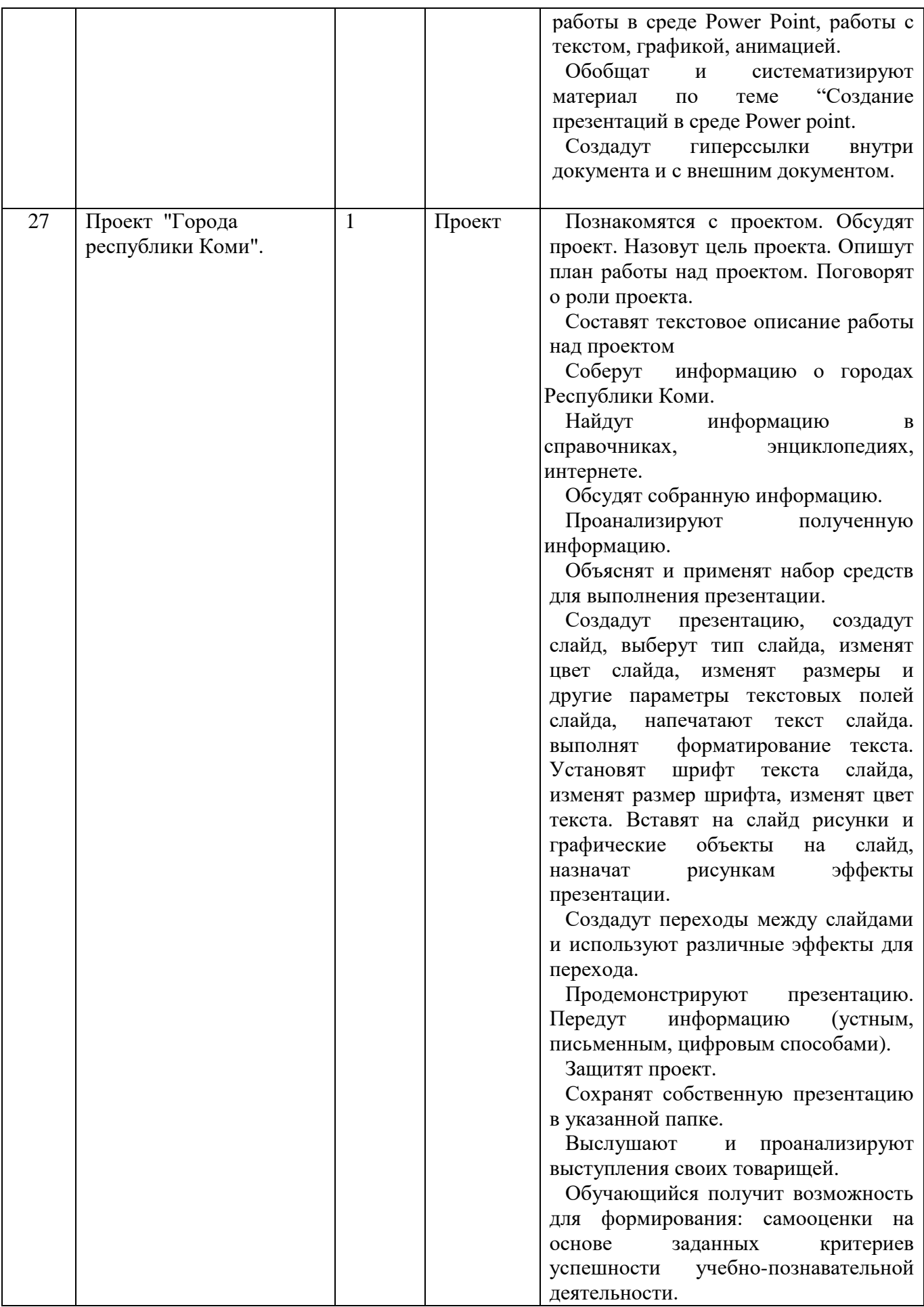

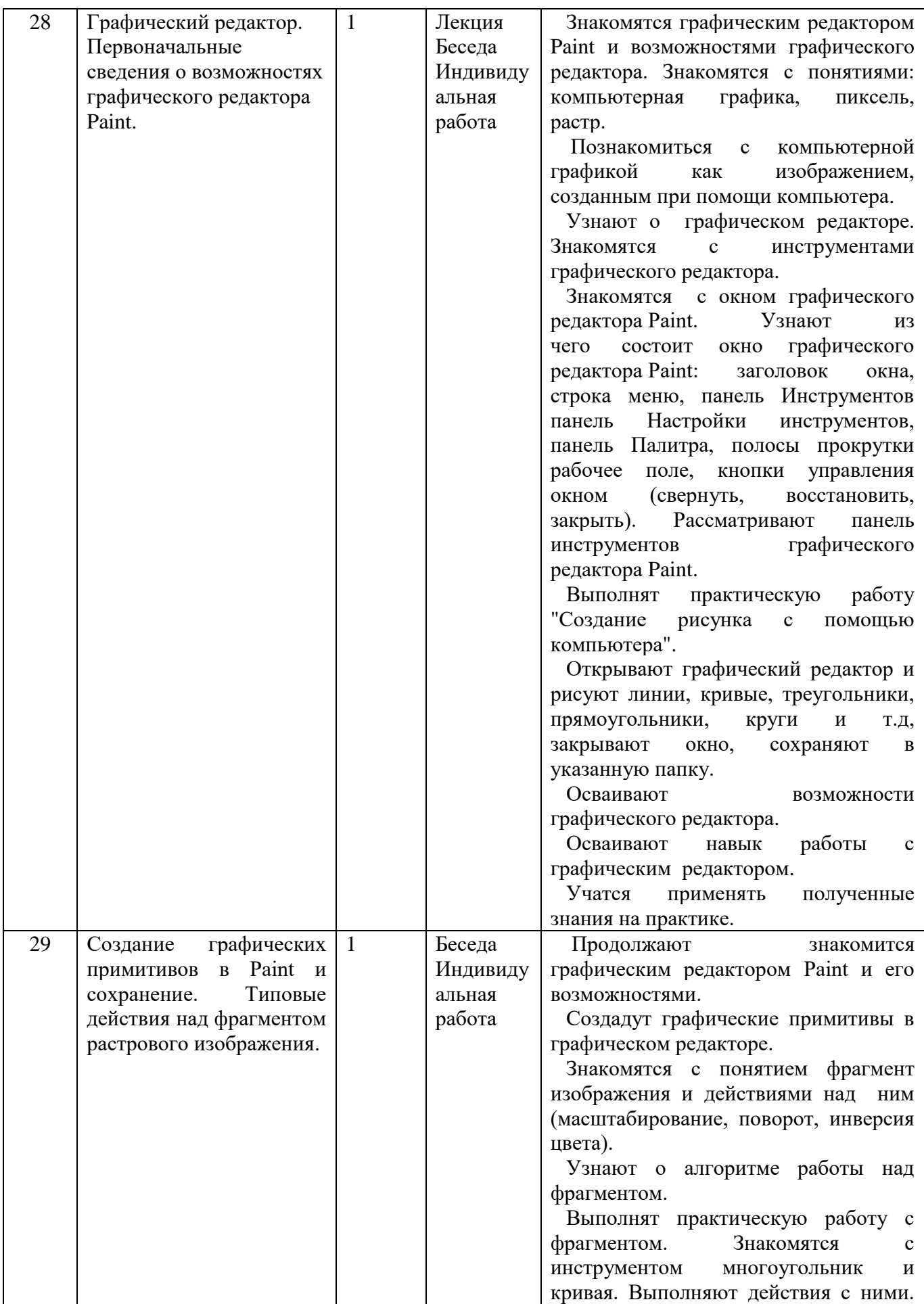

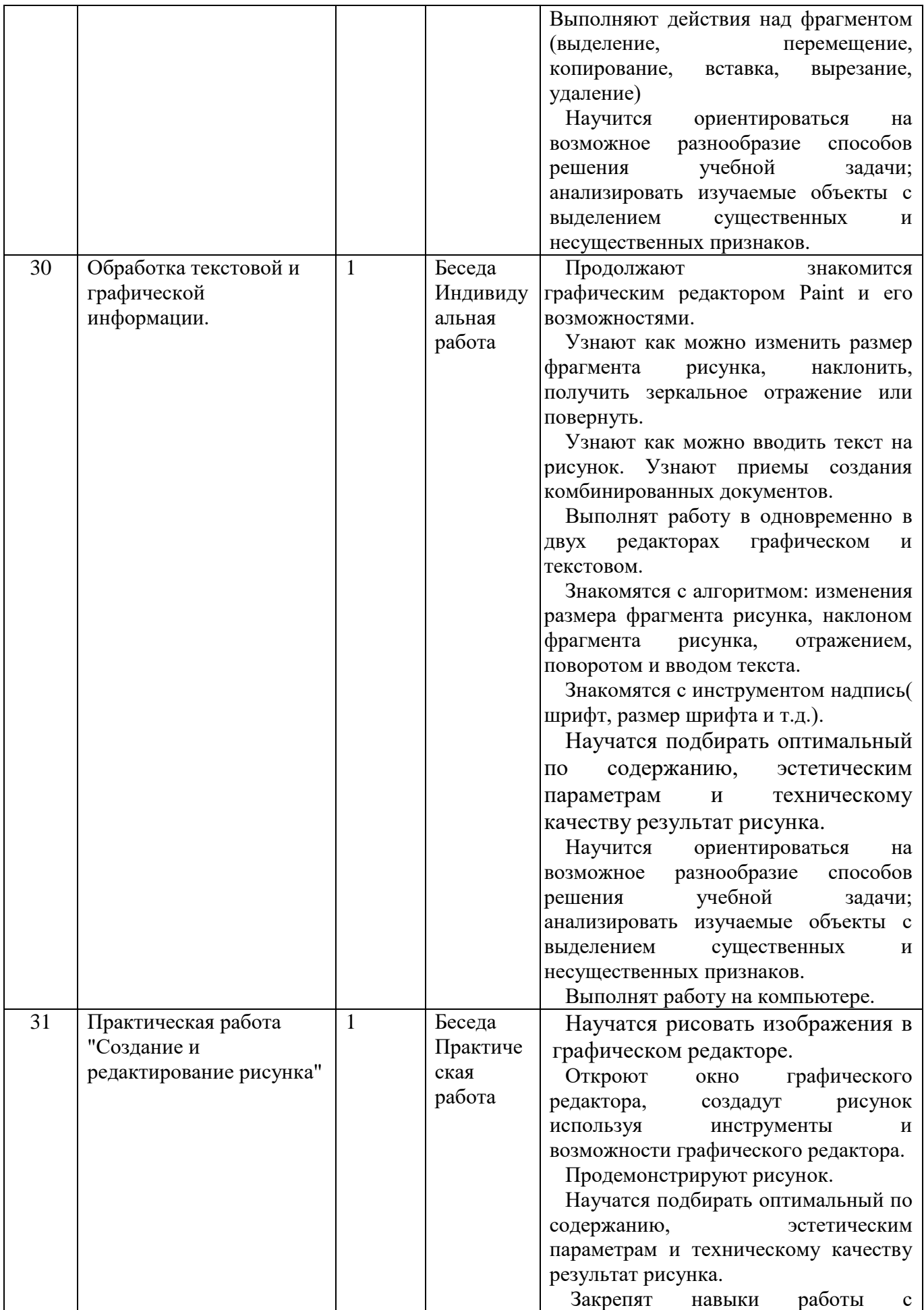

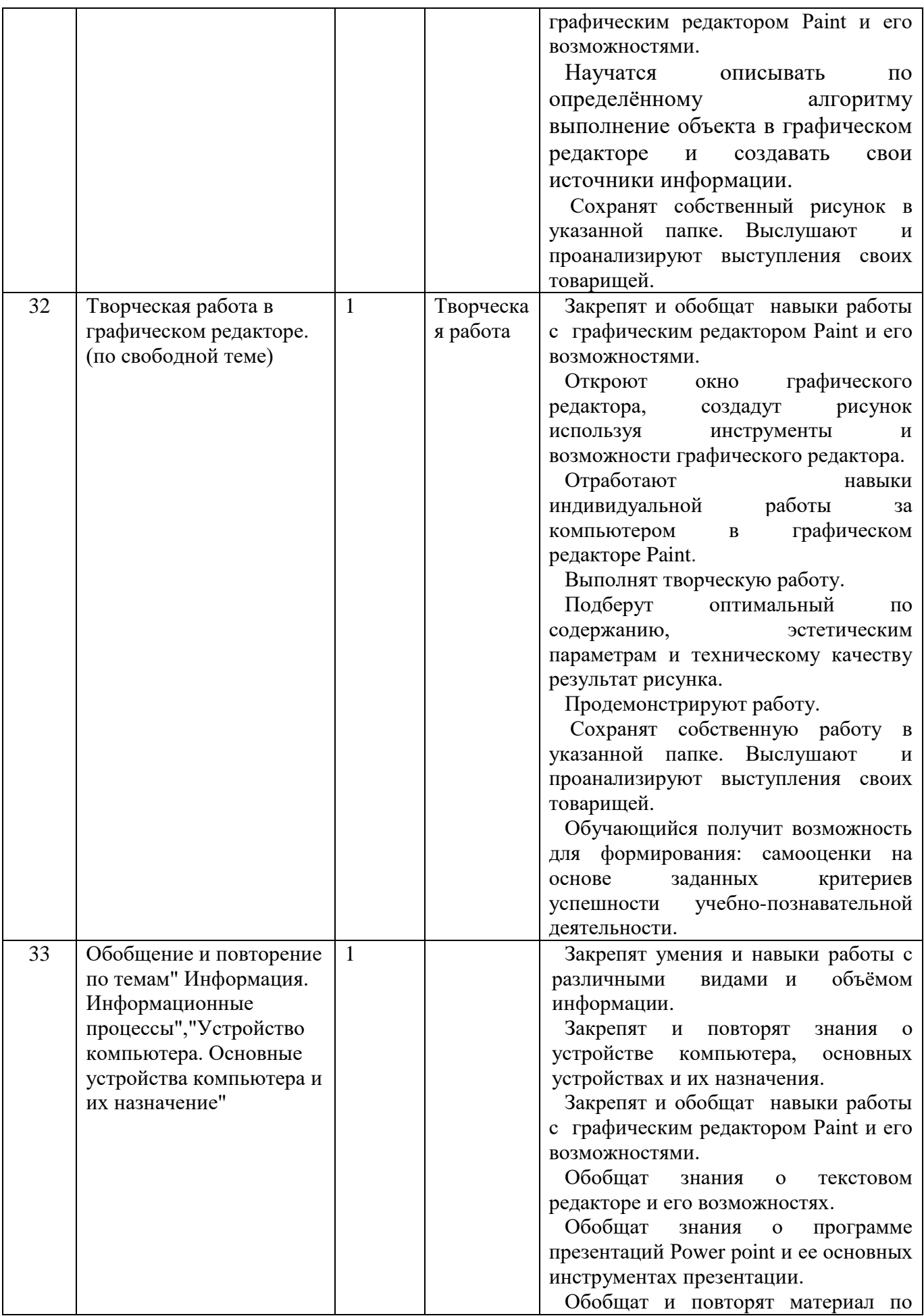

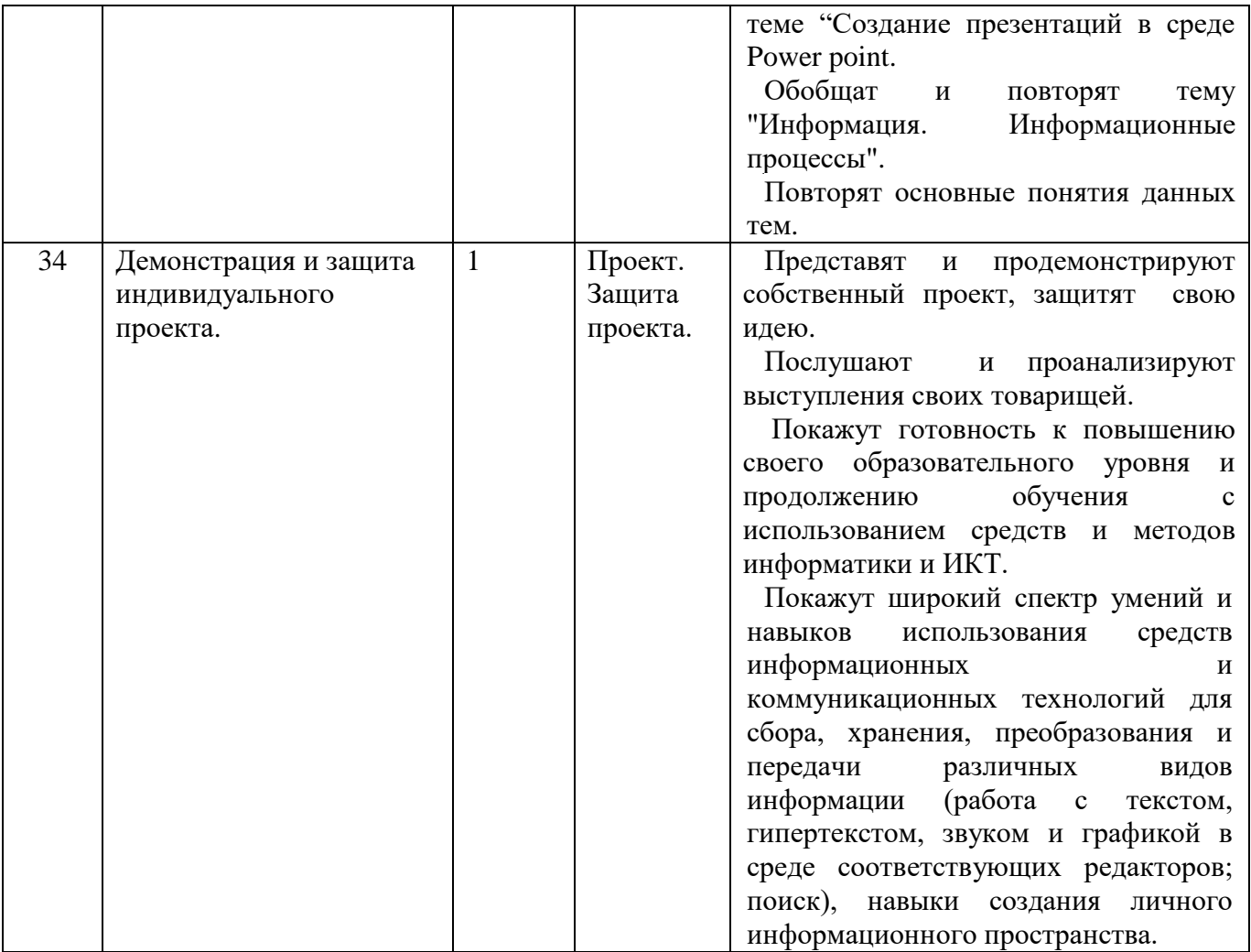